## **Blogs**

**Blogs**- A blog (sometimes referred to as a weblog) is a Web publishing tool that allows authors to quickly and easily self-publish text, artwork, links to other blogs or Web sites.

Blogs are set-up like conventional Web sites, with navigation links, and other standard Web site features. Blogs have one standard characteristic, however: the posting. Blog postings are text entries, similar to a diary or journal, which include a posting date and may include comments by people other than the author, photos, links, or other digital media.

Postings are often short and frequently updated. They appear in reverse chronological order and can include archived entries.

Blog sites include: Wordpress, Blogspot, Edublogs, and many more.

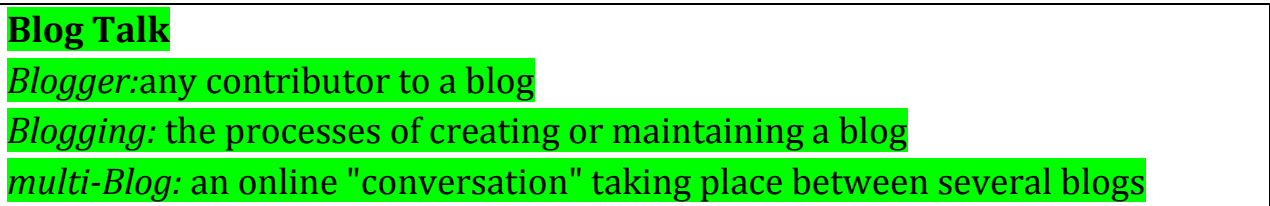

## **Top 10 advantages to an educators blog:**

- 1. Share materials, news, downloads, links and more.
- 2. Facilitate online discussions and collaboration.
- 3. Create a class publication that students can easily publish to and you can easily edit.
- 4. Replace your newsletter and stay in touch with parents about what is going on in class.
- 5. Get your students blogging so that they can share their work and thoughts. (Use comments or a Forum)
- 6. Share your lesson plans.
- 7. Integrate videos, podcasts, and other media.
- 8. Create blogs for clubs, student groups, events, sports teams, or just about any type of group.
- 9. Get feedback or gather information.
- 10. Create a fully functional website.

## **Ideas for student created blogs:**

- 1. Create an online portfolio.
- 2. Create a website about a certain subject or a website including pages about each of their classes and links to important works, documents, images, etc.
- 3. Create a blog for your school or club to communicate important events, reminders, or have discussion about certain topics.

## **Steps to creating a blog:**

- 1. Sign up for an account on blogger.com, wordpress.com, edublogs.com, etc
- 2. Sign in to your account.
- 3. Plan your blog. Use a bubble chart to help you decide your content
- 4. Click on your dashboard and select appearance and themes.
- 5. Select appearance and widgets. Be sure to add Meta so that you can log out and log in directly from your site. Drag from your main page to your side bar to activate it. A blogroll is a set of websites you would like linked to your page.
- 6. Cick on post and add 1 post to your page, (this will end up on your front page).
- 7. Click Pages and start adding the pages and content on each page. (Remember you can add jpg, jpeg, png, gif, pdf, doc, ppt, odt, ppt, pptx, docx pps, & ppsx files.)
- 8. You can add videos with an upgrade of 59.97 per year. You can always add links to videos through another storage site such as google docs or teachertube.
- 9. Have Fun!